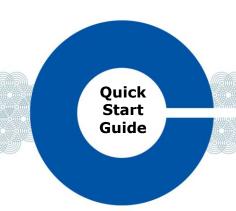

# FreeSpeak II<sup>®</sup> Stand alone Base Station system

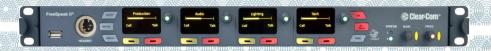

A FreeSpeak II (FS II) system consists of:

- Wireless beltpacks (FSII-BP-19, FSII-BP-24).
- The Base Station (FSII-BASE-II) that routes communication to and from the beltpacks and other audio devices.
- A Core Configuration Manager (CCM) to quickly operate and configure your FS-II system.
- Transceivers (FSII-TCVR-19, FSII-TCVR-24) that provide coverage zones in which the beltpacks operate.
- Optional transceiver splitters (PD2203 or FSII-SPLTR) that run up to 5 separate transceivers.
- Suitable headsets such as the Clear-Com CC-300-X4.

### **Connecting the transceivers to the Base Station**

To connect the transceivers to the Base Station:

Clear-Com recommends using 24 AWG 4-pair shielded screened cable (CAT 5e/6) with RJ45 connectors to connect the transceivers to the Base Station. You can connect up to five transceivers to each transceiver port using a transceiver splitter, or connect two transceivers directly to the Base Station.

The Base Station or splitter can power a single transceiver up to 328ft (100m) using 24 AWG cable, or 164ft (50m) using 26 AWG cable. With local power, transceivers can be located up to 2625ft (800m) from the Base Station or splitter with 24 AWG cable or up to 1312ft (400m) with 26 AWG. See the User Guide for more information.

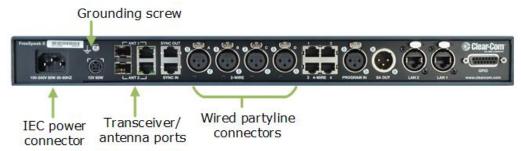

When the transceivers are connected, turn on the Base Station and wait for it to boot.

Note: When connecting the base to other systems, you must connect the grounding screw to a good earth in order to prevent audio problems.

#### **Accessing the CCM**

To access the CCM, power the Base Station and use one of the LAN ports to connect it to a network. Find the IP address of the Base Station in the front menu screens using the rotary controllers to navigate through the menu system:

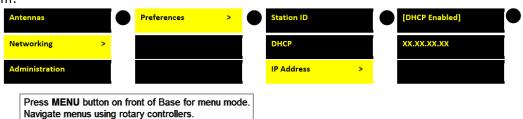

To open the CCM, enter the unit's IP address into the URL field of a browser (PC, tablet or mobile).

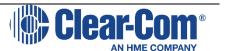

This opens the CCM on the Overview page.

# Note: Username: admin. To find the password navigate to: Front panel menu>Administration>CCM Access>Default password>[unique password].

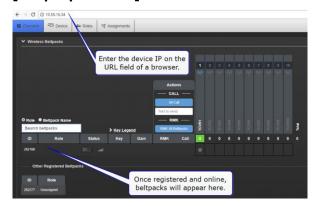

Note: The IP address allocation is set to Dynamic Host Control Protocol (DHCP) as default.

#### **Using the CCM**

Use the top navigation bar to access the control pages of the CCM. Click tabs and buttons to explore the pages, and access the drop-down menus. You can reset the device to factory defaults in **Device** > **Maintenance**.

## **Using the Beltpacks**

The system arrives with a default audio set-up for five beltpacks (or 25 if licensed) and roles so the system can simply be wired and powered for basic use. A role is a preset, editable configuration for a beltpack. The default set-up has two Channels. Each channel talks to:

- All the beltpacks on that channel
- The head set on the Base Station.

To customize an audio channel configuration please refer to the *FreeSpeak II User Guide*.

#### Registering Beltpacks – You must register Beltpacks before use

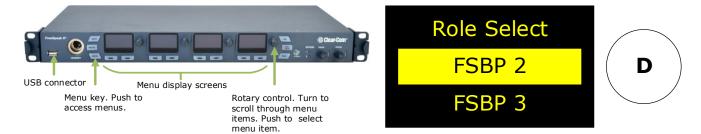

#### **EITHER**

Connect the beltpack to the Base Station using the USB connector on the front panel. You must use a **data** USB cable for this. The beltpack automatically registers.**OR** 

- 1. Do one of the following:
  - a. From the Base Station menu, go to MAIN MENU > ADMINISTRATION > BELTPACKS > OVER THE AIR > START OVER THE AIR REGISTRATION (OTA). The enable registration mode has a two minute inactive time-out.
  - b. From the CCM, go to DEVICE>GENERAL>WIRELESS>ENABLE OTA
- 2. On the beltpack to be registered, hold down the menu key for two seconds, then enter **SYSTEM CONNECT** using the rotary controllers and the **C** & **D** keys.
- 3. Select the system to pair to. The system will be visible (**V**) and in pairing mode (**P**).
- 4. Enter the four digit pairing code for the system using the rotary controllers and the menu select key (**D**). The default is 0000.
- 5. Select an available role from the list displayed on the beltpack.

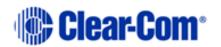